# **WSH ZigBee PRO Building - Home Automation**

Dieses Dokument beschreibt die Konfiguration und Inbetriebnahme von einem Leuchtenmodul im Home Automation Modus, in Verbindung mit anderen Geräten. Ein Betrieb im High Security Modus ist nur in Verbindung mit dem - WSH ZigBee PRO Building Netzwerkmanager - möglich.

# 1. **Werkszustand**

Nach dem ersten Einschalten befindet sich das Leuchtenmodul im Werkszustand. In diesem Zustand ist das Relais an und der 1-10V Ausgang liefert 10V. Beide LEDs (rot und grün) blinken (Gerät sucht ein Netz). Falls das Leuchtenmodul in den Werkszustand zurückgesetzt werden soll, müssen beide Taster für 4 Sekunden gedrückt werden.

# 2. **Vor-Konfiguration**

Das Leuchtenmodul kann mittels Jumper für den gewünschten Einsatzzweck vorkonfiguriert werden. Jedes ZigBee Home Automation Netzwerk braucht genau einen Koordinator (Jumper 1 auf ON). Es ist sinnvoll, den Koordinator möglichst zentral im gesamten Aufbau zu platzieren (z.B. in einer Leuchte in der Mitte einer Industriehalle). Für erhöhte Sicherheit muss Jumper 2 auf ON gestellt sein.

Hinweis: Erhöhte Sicherheit funktioniert nur in Kombination mit dem WSH ZigBee PRO Building Netzwerkmanager.

# 3. **Jumperstellungen**

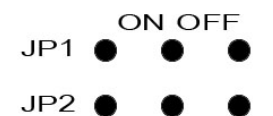

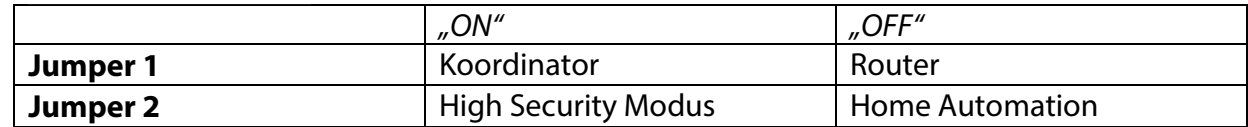

# 4. **Netzwerk einrichten**

Im Normalfall sollte vor Beginn der Netzwerk Einrichtung genau ein Schaltmodul Koordinator und alle restlichen Module Router sein. Beim Koordinator leuchten beide LEDs dauerhaft. Bei allen anderen Modulen blinken beide LEDs schnell.

Im nächsten Schritt muss das Netzwerk geöffnet werden, damit die Router dem Netz beitreten können. Alle suchenden Router treten in diesem Moment dem Netz bei und signalisieren dies in

# Wir sind heller

dem sie die rote LED dauerhaft einschalten und die grüne LED abschalten. Nun kann man die Ein- und Ausgänge der Geräte miteinander verbinden (z.B. mit End Device Bind). Es ist sinnvoll, sich zunächst in einem Lageplan und einer Tabelle die gewünschten Verbindungen aufzuzeichnen, da man technisch gesehen jedes Eingabegerät mit jedem Ausgabegerät beliebig verknüpfen kann.

# **5. Funktionen**

#### 5.1. **Netzwerk öffnen**

Beide Taster am Koordinator (oder an einem Router, der bereits beigetreten ist) drücken:

kurz drücken = 60 Sekunden öffnen mittel lang drücken = 180 Sekunden öffnen

### 5.2. **End Device Bind (HA1.0-1.1 kompatibel)**

#### Bind:

Taster T2 an Leuchte kurz drücken (Binding ist 60 Sekunden lang möglich). Taster T1 an Schalter kurz drücken (60 Sekunden Zähler wird zurückgesetzt).

Unbind:

Taster T2 an Leuchte kurz drücken (Unbinding ist 60 Sekunden lang möglich). Taster jeweils nach Spezifikation an dem Eingabegerät drücken.

## 5.3. **EZ-Mode Binding (HA1.2)**

Taster T2 an allen gewünschten Leuchten mittel lang drücken (Identifizierung startet und läuft über 180 Sekunden bis zum Ende).

Taster jeweils nach Spezifikation an dem Eingabegerät drücken.

# **6. Kurzreferenz**

#### **6.1. Jumper Einstellungen**

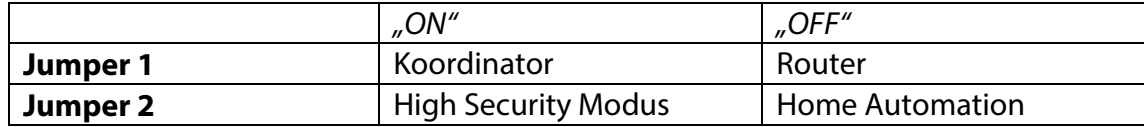

#### **6.2. Taster**

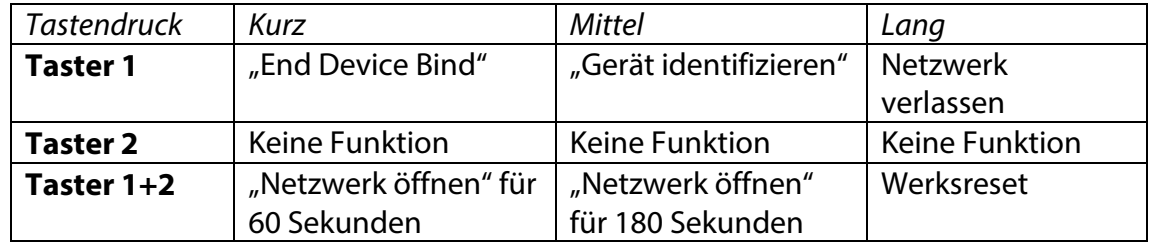

Kurz: <1 Sekunde Mittel: 1 Sekunde <= Mittel <4 Sekunden Lang: => 4 Sekunden

#### **6.3. LEDs**

#### **6.3.1. LED Handling beim Verbindungsaufbau**

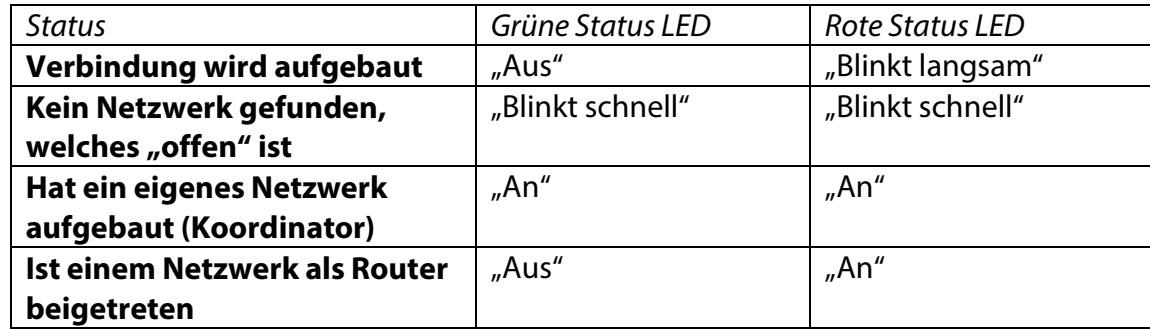

Blinkfrequenz schnell ca. 2Hz Blinkfrequenz langsam ca. 0,7 Hz

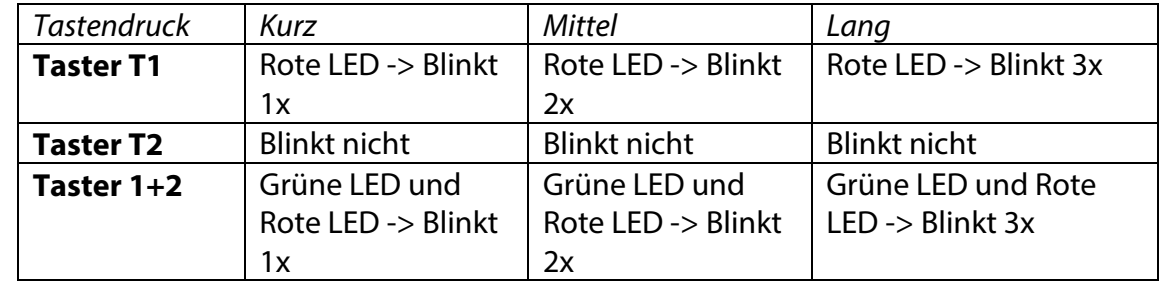

### **6.3.2. LED Handling im Zusammenspiel mit den Tastern**

#### **6.3.3. LED Handling End-Device Binding**

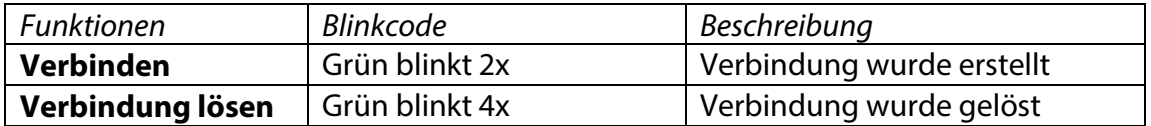

Achtung mit der Tasten Bestätigung können die Zustände sich überscheiden (T1 "kurz" LED grün blinkt 1x und dann Verbindung wird erstellt LED grün 2x -> Direktes 3 maliges blinken).

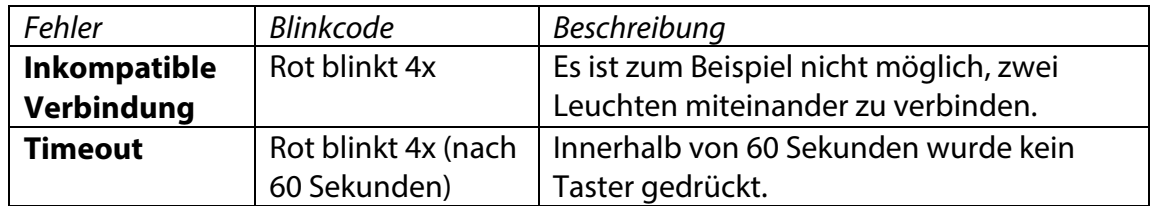

# Wir sind heller

# **7. Beispiele**

## 7.1. **Beispiel 1, End Device Bind (Standard in HA1.0-1.1)**

Dieser Modus sollte nur verwendet werden, wenn dieses mit älteren ZigBee Geräten notwendig sein sollte.

### **Verwendet werden:**

- 4 Leuchtenmodule

- 1 Tastermodul

- End Device Bind

Der Schalter ist am Tastermodul-Eingang angeschlossen. Es ist gewünscht, dass alle 4 Leuchten einschalten, wenn der Schalter eingeschaltet ist. Es wird vorausgesetzt, dass ein Netzwerk erstellt wurde und keine Bindings vorliegen.

Man wählt nun eine beliebige Leuchte aus und drückt Taster T2 kurz. Der Tastendruck wird durch einmaliges Blinken der roten LED bestätigt. Nun muss man innerhalb von 60 Sekunden am Schalteingang nach Spezifikation bedienen.

Der Tastendruck wird durch einmaliges Blinken der grünen LED bestätigt und der 60 Sekunden Zähler wird zurückgesetzt. Sofort im Anschluss wird durch zweimaliges Blinken der grünen LED die erfolgreiche Verbindung bestätigt, sofern Leuchte und Schalter noch nicht miteinander verbunden waren. Im anderen Fall wird die bestehende Verbindung gelöst und dies durch viermaliges Blinken der grünen LED bestätigt.

Drückt man den Taster T1 nicht innerhalb von 60 Sekunden, so wird der Timeout signalisiert.

Diesen Vorgang wiederholt man jeweils mit den anderen drei Leuchten.

Durch in- und herschalten des Schalters sieht man nun die gewünschte Funktion (alle 4 Leuchten schalten über Funk ein und aus).

# Wir sind heller

## 7.2. **Beispiel 2, EZ-Mode Binding (Standard in HA1.2)**

Dieser Modus wird empfohlen besonders wenn viele Leuchten (>=3) an einen Schalter, PIR-Sensor oder Lichtsensor angelernt werden.

### **Verwendet werden:**

- 4 Leuchtenmodule
- 1 Tastermodul
- Group Binding

Der Schalter ist an Tastermodul-Eingang angeschlossen.

Es ist gewünscht, dass alle 4 Leuchten einschalten, wenn der Schalter eingeschaltet ist. Es wird vorausgesetzt, dass ein Netzwerk erstellt wurde und keine Bindings vorliegen.

Alle Leuchten, die an einen Schalter angebunden werden sollen, werden auf "Gerät identifizieren" eingestellt. Dies geschieht durch mittel langen Druck von Taster T2. Der Tastendruck wird durch zweimaliges Blinken der roten LED bestätigt. Die Identifizierung erfolgt über Signalisierung durch das Leuchtmittel (Ein und Ausschalten des angeschlossenen Leuchtmittels).

Der Schalteingang ist nach Spezifikation zu bedienen.

Die Funktion lässt sich durch betätigen des Schalters prüfen.